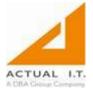

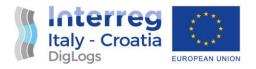

# DigLogs WP5 Pilot implementation

# **Test Cases**

# User documentation

## Post deployment evaluation

# 5.2.3. App for data flows management

| Responsible partner: Port of Šibenik Authority (PP8)<br>Involved partners: All |                                                                  |      |        |  |
|--------------------------------------------------------------------------------|------------------------------------------------------------------|------|--------|--|
| Version                                                                        | Status                                                           | Date | Author |  |
| 0.1                                                                            | 0.1 Final 07.07.2021 Aksentijevic Forensics and Consulting, Ltd. |      |        |  |
| Notes:                                                                         |                                                                  |      |        |  |

#### DISCLAIMER

This document reflects the author's views; the Programme authorities are not liable for any use that may be made of the information contained therein.

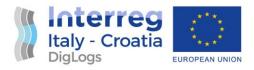

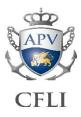

## Table of Contents

| 1 | Test cases                 | 2  |
|---|----------------------------|----|
| 2 | User documentation         | 7  |
| 3 | Post deployment evaluation | 20 |

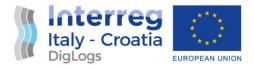

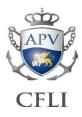

## 1 Test cases

A test case is a document, which includes test data, preconditions, expected results and post conditions, developed for a particular test scenario in order to verify compliance against a specific requirement, and in this case functional specification. Test case acts as the starting point for test execution. Test scenarios include all aspects identified during project planning phase: unit testing, integration testing, system testing, performance testing and user acceptance testing.

Critical test cases tested for PP8's pilot project are divided to several distinct components: Web client, PC application, and mobile application. Tested functionalities are presented and designated with PASS (functions as designed) or FAIL (does not function as designed; required amendments and/pr bug fixing).

| Nr. | Function                                                                                       | End result                                                                                                    |
|-----|------------------------------------------------------------------------------------------------|----------------------------------------------------------------------------------------------------|
| 1   | Log in                                                                                         | Generated record in the database, generated user data, <i>username</i> and <i>password</i> (encrypted)                                                                     |
|     |                                                                                                | PASS                                                                                                    |
| 2   | Selection of the user category according to the regulations (selection of the article/service) | Determined exact product (ID card) being sold                                                                                                    |
|     |                                                                                                | PASS                                                                                                    |
| 3   | Electronic data entry (table 2 shows minimum required data for daily entry ID card)            | Created ID permit request that will be forwarded for relevant<br>checks and approvals, followed by the status of the automatic<br>approval                                 |
|     |                                                                                                | PASS                                                                                                    |
| 4   | Creation of the product selection                                                              | Shopping cart is populated with the product, followed by payment or abandoning the process.                                                                                |
|     |                                                                                                | PASS                                                                                                    |
| 5   | Product (ID card) payment                                                                      | Allowed set of data is entered in the payment forms. The user is following recommendations of the payment web page. The system does not remember entered credit card data. |
|     |                                                                                                | PASS                                                                                                    |

#### Web client test cases

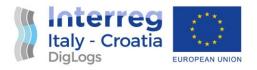

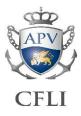

| 6 | Product (ID card) activation | E-mail or SMS, payment receipt notes along with the bill or link<br>where the bill can download and the voucher (product, ID card)<br>with required protection elements (QR code) are forwarded. The<br>ID card (pass) can be printed or displayed using smartphone.<br>PASS |
|---|------------------------------|----------------------------------------------------------------------------------------------------|
| 7 | User account status          | Account overview, overview of the purchased products, overview<br>of activities, ID card status. Enabled change of some product<br>attributes.<br>PASS                                                                                                    |

#### PC application test cases

| Nr. | Function                                    | End result                                                                                   |
|-----|---------------------------------------------|----------------------------------------------------------------------------------------------|
| 1   | Login/logout                                | User logged in according to role defined rules for application utilization. User logged out. |
|     |                                             | PASS                                                                                         |
| 2   | Overview of the basic data                  | Populated during system introduction, displayed to the user.                                 |
|     |                                             | PASS                                                                                         |
| 3   | Overview of the business process parameters | Not accessible to the end user. Accessible to the administrator.                             |
|     |                                             | PASS                                                                                         |
| 4   | Field data                                  | Data in the database is entered for proper application functioning                           |
|     |                                             | PASS                                                                                         |
| 5   | Other technical application settings        | Set up in the broader sense, customization of the user requirements enabled.                 |
|     |                                             | PASS                                                                                         |
| 6   | Article overview (list)                     | The article has attributes, according to the valid regulation                                |
|     |                                             | PASS                                                                                         |

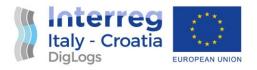

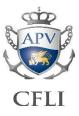

| 7  | Overview and request management                    | Status of approval or denial of the police shown separately from<br>the police and other denials<br>PASS                                                                                                    |
|----|----------------------------------------------------|----------------------------------------------------------------------------------------------------|
| 8  | Dynamic overview of the ID card use                | Record and on-line overview of ingress-egress operations works.<br>Overview of number of vessels in different locations, graphic<br>overview with map visualization functions. Statistics of ingress,<br>egress and time spent at locations work. In a separate overview,<br>activities by a single ID pass (number of entries and exists and<br>locations) function. |
| 9  | Overview of the field events and Research function | Overview of all check points where a vehicle with certain registration plate is registered PASS                                                                                                    |
| 10 | Others                                             | Bill entry functions considering that the application will issue<br>offers<br>PASS                                                                                                    |
| 11 | SMS and e-mail notifications                       | Menu for creation of the group permits according to certain<br>criteria displayed. Works also for ID permit type and all other<br>parameters like announced time of arrival<br>PASS                                                                                                    |

## Police (Ministry of Internal Affairs) PC application test cases

| Nr. | Function         | End result                                                                                   |
|-----|------------------|----------------------------------------------------------------------------------------------|
| 1   | Log in / log out | User logged in according to role defined rules for application utilization. User logged out. |
|     |                  | PASS                                                                                         |

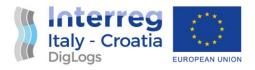

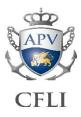

| 2 | Overview of requests using chronological order<br>with possibility of filtering according to all fields | In case of change of the data entered in the request (new validity<br>time or different vehicle license plate) resubmit of the request for<br>approval works. Requests highlighted for processing speed.<br>PASS                                                                                                    |
|---|----------------------------------------------------------------------------------------------------|----------------------------------------------------------------------------------------------------|
| 3 | Search: comparison of requests                                                                          | Overview of all requests that contain the same license plate or the<br>same physical person or legal entity dispatching a vehicle function.<br>Possibility of a mass approval withdrawal – cancellation for all<br>requests and ID passes connected to a certain license plate,<br>person, date or time enabled.<br>PASS |
| 4 | Request to amend already issued request                                                                 | In case that this function is developed, internal logic for<br>subsequent follow up and resubmission for approval works<br>properly.<br>PASS                                                                                                    |
| 5 | Reporting                                                                                               | Overview of log in time for officers, overview of approvals in<br>time period and per officer function properly. Overview of<br>rejected requests works.                                                                                                    |
| 6 | Overview of the field events                                                                            | Overview of all check points where a vehicle with certain license plate was registered checked, functions properly.                                                                                                    |
| 7 | Processing of a separate request                                                                        | Used during escalations and complaints. Works properly, PASS                                                                                                    |
| 8 | Possibility of listing, printing and data export to PDF, Excel and text                                 | Tested and functions properly. PASS                                                                                                    |

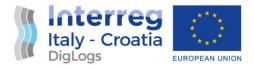

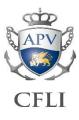

#### Android application test cases

| Nr. | Function                     | End result                                                                                                    |
|-----|------------------------------|----------------------------------------------------------------------------------------------------|
| 1   | Log in / log out             | Log in to program: user is police officer of security (safety) officer (official with reading                                                                              |
|     |                              | and processing rights)                                                                                                    |
|     |                              | PASS                                                                                                    |
| 3   | Search                       | Simplified version of the "search" function tested, returned records according to entered criteria.                                                                        |
|     |                              | PASS                                                                                                    |
| 4   | Request overview             | Overview and possibility of change valid requests and ID pass or group of ID passes based on the common data, spatial, time or personal preference tested, works properly. |
|     |                              | PASS                                                                                                    |
| 5   | Search: request comparison   | Tested comparison of the new and old request based on the same data element, functions properly.                                                                           |
|     |                              | PASS                                                                                                    |
| 6   | Record of the field overview | Tested that every request need is recorded (similar to the requests for the communal parking facilities), functions properly.                                              |
|     |                              | PASS                                                                                                    |

As evidenced from the logs relevant to four identified distinctive modules that were developed, no errors were identified during final acceptance testing and it is designated as successful.

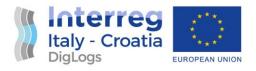

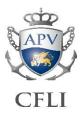

## 2 User documentation

#### E PORT END USER'S MANUAL

#### Persons and vehicles access control system in the Port of Šibenik Authority area

The e-port system can be found at the Internet address https://eport-sibenik.hr.

| E-port<br>← → C 介 ● epo | × +                        |                                                                                                    | • - • ×<br>• • • • •              |
|-------------------------|----------------------------|----------------------------------------------------------------------------------------------------|-----------------------------------|
| ← → C ① ● epoe-port     | rt-sibenik.hr/login        |                                                                                                    | ★ <b>⊙</b> ≱ <b>⊙</b> :<br>en ihr |
|                         | Prijava                    |                                                                                                    | 😭 / Prijava                       |
|                         |                            | Prijava korisnika<br>E-mail<br>Lozinka                                                                                                    |                                   |
|                         |                            | Zaboravljena lozinka? Registracija<br>Info Uvjeti Pomoć<br>O nama Uvjeti korištenja Upute<br>Kontakt Uvjeti prodaje Najčešća pitanja<br>Sigurnost<br>Privatnost |                                   |
|                         | ©2021 Lučka uprava Šibenik |                                                                                                    |                                   |

#### The system consists of the following units:

- 1. New user registration
- 2. Login of the existing user
- 3. Forgotten password

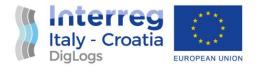

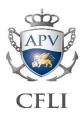

- 4. Review and entry of the persons data
- 5. Review and entry of the vehicles data
- 6. Review and entry of the access requests

#### **1. NEW USER REGISTRATION**

When the user first accesses the system page, registration is required. Once registered the users can access all their data at any time. Registration is required to avoid misuse by the unauthorized users.

The entered e-mail address is used for the user activation, login to the system and to receive notifications and documents. It is important that the registered e-mail address is correct and active.

| Registracija               |                                  |     |                   |
|----------------------------|----------------------------------|-----|-------------------|
| Tip korisnika*             | 🔘 FIZIČKA OSOBA 🧿 PRAVNI SUBJEKT |     |                   |
| Ime i prezime<br>(Naziv) * | KORISNIK d.o.o.                  |     |                   |
| Država*                    | Hrvatska / Croatia               | ⊗ - |                   |
| Mjesto i pošt. broj*       | ŠIBENIK 22000                    |     |                   |
| Ulica i kućni broj*        | STJEPANA RADIĆA 60               |     |                   |
| E-mail*                    | josip@disk.hr                    |     |                   |
| Lozinka *                  | •••••••••<br>Jačina: 59%         | 0   |                   |
| Potvrda Lozinka*           |                                  | 0   |                   |
|                            | 19863                            |     |                   |
|                            | Unesite kod za provjeru          |     |                   |
|                            |                                  |     | Registracija Odus |

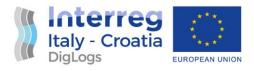

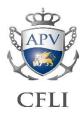

Data marked with \* are required.

After entering the data in the registration form, the user receives an e-mail containing the account activation link <u>Aktiviraj račun</u>. After account activation the user can log in to the system.

| info@eport-sibenik.hr<br>Podaci o registraciji<br>a josip@disk.hr               |
|---------------------------------------------------------------------------------|
| oštovani,                                                                       |
| ahvaljujemo na registraciji. Vaši podaci su sljedeći:                           |
| me i prezime (Naziv): KORISNIK d.o.o.                                           |
| Država: Hrvatska / Croatia                                                      |
| djesto i pošt. broj: ŠIBENIK 22000                                              |
| Jlica i kućni broj: STJEPANA RADIĆA 60                                          |
| -mail: josip@disk.hr                                                            |
| Liknite sljedeću vezu da biste aktivirali svoj račun:<br><u>Lktiviraj račun</u> |
| lobodno nas kontaktirajte u slučaju dodatnih pitanja.                           |
| ijepi Pozdrav,<br>učka uprava Šibenik                                           |

#### 2. REGISTRATION OF THE EXISTING USER

Login to the system is done with a registered e-mail address and a registered password.

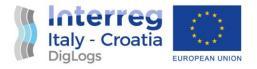

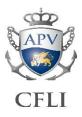

| E-port           | × +                        |                                                                                                    | • - • ×      |
|------------------|----------------------------|----------------------------------------------------------------------------------------------------|--------------|
| ← → C △ ( m) epo | rt-sibenik.hr/login        |                                                                                                    | 아 🖈 🗿 🗄      |
| e-port           | 😑 📵 Info                   |                                                                                                    | en <b>hr</b> |
|                  | Prijava                    |                                                                                                    | 😤 / Prijava  |
|                  |                            | Prijava korisnika<br>josip@disk.hr                                                                                     |              |
|                  |                            |                                                                                                    | •            |
|                  |                            | Prijava<br>Zaboravljena lozinka? Registracija                                                                          |              |
|                  |                            | Info Uvjeti Pomoć<br>O nama Uvjeti korištenja Upute<br>Kontakt Uvjeti prodaje Najčešća pita<br>Sigurnost<br>Privatnost | nja          |
|                  | ©2021 Lučka uprava Šibenik |                                                                                                    |              |

In the case that data is incorrectly entered several times in a row, system will be locked for a while and user should wait for a re-login.

#### **3. FORGOTTEN PASSWORD**

In the case that user cannot log in to the system because of the unappropriate password, click on the <u>Zaboravljena lozinka?</u> opens a dialog in which user should enter the registered e-mail address because the system will send a link to reset the password.

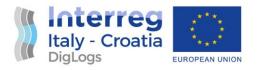

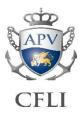

#### 4. REVIEW AND ENTRY OF THE PERSONS DATA

Before entering an access request, user should enter the persons and vehicles data. Once entered, persons and vehicles data will always be available to create a new access request.

Data entry for the new person is started by clicking on the button + (add)

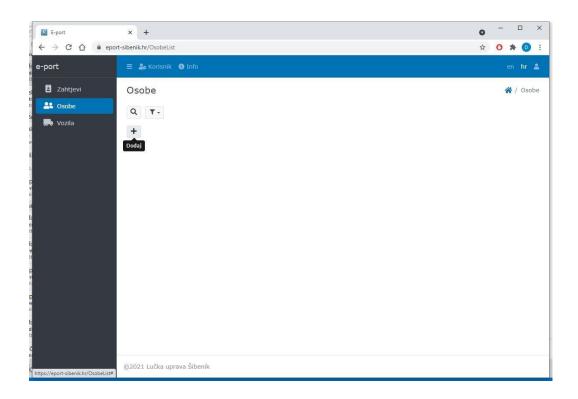

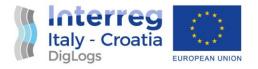

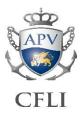

## The dialog for a person data entry consists of the 2 pages.

| Dodaj                |                             |   |     |  |  |
|----------------------|-----------------------------|---|-----|--|--|
| Stranica 1 Stranica  | 12                          |   |     |  |  |
| Ime*                 | IVANO                       |   |     |  |  |
| Prezime *            | JURILIĆ                     |   |     |  |  |
| Datum rođenja*       | 02.01.1967                  | Ē |     |  |  |
| Mjesto rođenja       | ŠIBENIK                     |   |     |  |  |
| Država *             | Hrvatska / Croatia          |   | ⊗ - |  |  |
| Mjesto prebivališta  | hr                          |   |     |  |  |
| Adresa i kućni broj* | Bahrain<br>Christmas Island |   |     |  |  |
|                      | Hrvatska / Croatia          |   |     |  |  |

| Dodaj                |                            |                     |
|----------------------|----------------------------|---------------------|
| Stranica 1 Stranica  | 2                          |                     |
| E-mail               |                            |                     |
| Osobna isprava*      | Osobna iskaznica ○ Putovni | ica 🔿 Radna dozvola |
| Broj osobne isprave* | HR3456764                  |                     |
| Datum izdavanja *    | 12.10.2000                 |                     |
| Mjesto izdavanja*    | ŠIBENIK                    |                     |
| Datum važenja*       | 29.12.2025                 |                     |
| Izdano od *          | PU ŠIBENIK                 |                     |
|                      |                            | Dodaj Odustati      |

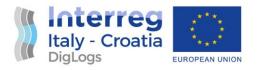

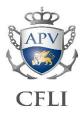

Data marked with \* are required. All entered data should be accurate and credible. Part of the data is forwarded to the Ministry of the Interior (MUP) system.

| IT 🔀 E-port                                   | x +                                                                                                    | o -                                                                                                    | o ×                 |
|-----------------------------------------------|----------------------------------------------------------------------------------------------------|----------------------------------------------------------------------------------------------------|---------------------|
| ⊨ ← → C ☆ @ eport                             | -sibenik.hr/OsobeList                                                                                                    | ☆ <b>O</b>                                                                                                    | * 💿 :               |
| e-port                                        | 😑 🏖 Korisnik 🌘 Info                                                                                                    | a de la companya de la companya de la companya de la companya de la companya de la companya de la companya de la | en hr 🛓             |
| s Zahtjevi                                    | Osobe                                                                                                    | 1                                                                                                    | 😭 / Osobe           |
| tr 🏝 Osobe                                    | Q T-                                                                                                    |                                                                                                    |                     |
| si<br>e                                       | +                                                                                                    |                                                                                                    |                     |
| š                                             | 12injena                                                                                                    |                                                                                                    | Osobna isr          |
| 2,                                            | IVANO         JURILIĆ         02.01.1967         ŠIBENIK         Hrvatska         ŠIBENIK         S. RAC           / Croatia         / Croatia |                                                                                                    | Osobna<br>iskaznica |
|                                               | • • • • • • • • • • • • • • • • • • •                                                                                                    |                                                                                                    | •                   |
| 25                                            |                                                                                                    |                                                                                                    |                     |
| Fc<br>zi<br>st                                |                                                                                                    |                                                                                                    |                     |
| FC<br>at                                      |                                                                                                    |                                                                                                    |                     |
|                                               |                                                                                                    |                                                                                                    |                     |
| p<br>w                                        |                                                                                                    |                                                                                                    |                     |
|                                               |                                                                                                    |                                                                                                    |                     |
| P<br>iv<br>rî                                 |                                                                                                    |                                                                                                    |                     |
| fo<br>di<br>St                                |                                                                                                    |                                                                                                    |                     |
| č                                             |                                                                                                    |                                                                                                    |                     |
| n<br>{<br>https://eport-sibenik.hr/OsobeList# | ©2021 Lučka uprava Šibenik                                                                                                    |                                                                                                    |                     |

The entered data can be changed by clicking on the 💉 . Clicking on the 👕 deletes the selected data. All data may be deleted until it is recorded in the request.

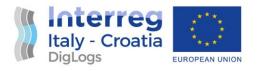

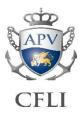

#### 5. REVIEW AND ENTRY OF THE VEHICLES DATA

Data entry for the new vehicle is started by clicking on the button + (add)

| II 🔛 E-port                   | × +                                     |           |                    | 0 | - |        | ×    |
|-------------------------------|-----------------------------------------|-----------|--------------------|---|---|--------|------|
| ↓ ← → C ①                     | eport-sibenik.hr/VozilaList             |           |                    | ☆ | 0 | * 0    |      |
| e-port                        | 🗮 🍰 Korisnik 🚯 Info                     |           |                    |   |   | en hr  | 4    |
| s 🖪 Zahtjevi                  | Vozila                                  |           |                    |   | 1 | 🗙 / Vo | zila |
| tr 🚔 Osobe                    | Q T-                                    |           |                    |   |   |        |      |
| si vozila                     | +                                       |           |                    |   |   |        |      |
| e                             | Dodaj                                   |           |                    |   |   |        |      |
| 2,                            |                                         |           |                    |   |   |        |      |
| P                             |                                         |           |                    |   |   |        |      |
| n<br>Ec                       |                                         |           |                    |   |   |        |      |
| fc<br>zi                      |                                         |           |                    |   |   |        |      |
| fo                            |                                         |           |                    |   |   |        |      |
| št                            |                                         |           |                    |   |   |        |      |
| р<br>w                        |                                         |           |                    |   |   |        |      |
| p<br>V                        |                                         |           |                    |   |   |        |      |
| n:<br>fc                      |                                         |           |                    |   |   |        |      |
| d:<br>St                      |                                         |           |                    |   |   |        |      |
| č                             |                                         |           |                    |   |   |        |      |
| K https://eport-sibenik.hr/Vo | ©2021 Lučka uprava Šibenik<br>zilaList# |           |                    |   |   |        |      |
|                               |                                         |           |                    |   |   |        |      |
| ij                            |                                         |           |                    |   |   |        |      |
|                               |                                         | DRIKOLICA |                    |   |   |        |      |
| vozila*                       |                                         | PRIKULICA | J AUTOBUS () MOTOC |   |   |        |      |
| racija *                      | ŠI-1000AZ                               |           |                    |   |   |        |      |
|                               |                                         |           |                    |   |   |        |      |
| i tip*                        | MERCEDES ATEGO 816                      |           |                    |   |   |        |      |
| etna dozvola*                 | PD334856478                             |           |                    |   |   |        |      |
|                               |                                         |           |                    |   |   |        |      |
| atelj prometne                | PU ŠIBENIK                              |           |                    |   |   |        |      |
|                               |                                         |           |                    |   |   |        |      |
| n važenja                     | 14.10.2025                              |           |                    |   |   |        |      |
| tne*                          |                                         |           |                    |   |   |        |      |
| ik*                           | KORISNIK D.O.O.                         |           |                    |   |   |        |      |
|                               |                                         |           |                    |   |   |        |      |
|                               |                                         |           |                    |   |   |        |      |
|                               |                                         |           |                    |   |   |        | Dod  |
|                               |                                         |           |                    |   |   |        |      |

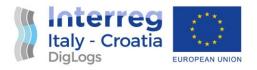

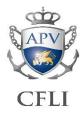

|          | eport-sibenik.hr/VozilaList |              |                       |                  |                        | ☆                    | 0     | * 💿                |
|----------|-----------------------------|--------------|-----------------------|------------------|------------------------|----------------------|-------|--------------------|
| e-port   | 😑 💄 Korisnik 🕚 I            | nfo          |                       |                  |                        |                      | (     | en hr 🌡            |
| Zahtjevi | Vozila                      |              |                       |                  |                        |                      | 1     | 🖌 / Vozila         |
| Sobe     | Q T-                        |              |                       |                  |                        |                      |       |                    |
| Vozila   | +                           |              |                       |                  |                        |                      |       |                    |
|          | Izmjena sta vozila          | Registracija | Marka i tip           | Prometna dozvola | Izdavatelj prometne d. | Datum važenja promet | tne \ | /lasnik            |
|          | TERETNO                     | ŠI-1000AZ    | MERCEDES<br>ATEGO 816 | PD334856478      | PU ŠIBENIK             | 14.10.2025           |       | KORISNIK<br>D.O.O. |
|          | +                           |              |                       |                  |                        |                      |       | Þ                  |
|          |                             |              |                       |                  |                        |                      |       |                    |
|          | <u>.</u>                    |              |                       |                  |                        |                      |       |                    |
|          |                             |              |                       |                  |                        |                      |       |                    |
|          |                             |              |                       |                  |                        |                      |       |                    |
|          |                             |              |                       |                  |                        |                      |       |                    |
|          |                             |              |                       |                  |                        |                      |       |                    |
|          |                             |              |                       |                  |                        |                      |       |                    |
|          |                             |              |                       |                  |                        |                      |       |                    |

Entered data can be changed by clicking on the *selected* data. All data can be deleted until it is recorded in the request.

#### 6. REVIEW AND ENTRY OF THE ACCESS REQUESTS

Entering a new access request for a previously entered person or vehicle is started by clicking on the button + (add).

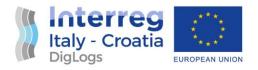

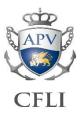

| Dodaj            |                |   |     |
|------------------|----------------|---|-----|
| Osoba            | IVANO, JURILIĆ | 6 | 9 - |
| Vozilo           |                | e | 3 - |
| Razlog zahtjeva* | UTOVAR ROBE    |   |     |
| Od datuma *      | 06.04.2021     | Ē |     |
| Do datuma *      | 07.04.2021     |   |     |
|                  |                |   |     |

| Dodaj            |                     |                 |                |
|------------------|---------------------|-----------------|----------------|
| Osoba            |                     | ⊗ -             |                |
| Vozilo           | ŠI-1000AZ, MERCEDES | ATEGO 816 🛛 😵 🗸 |                |
| Razlog zahtjeva* | UTOVAR ROBE         |                 |                |
| Od datuma *      | 06.04.2021          | Ē               |                |
| Do datuma *      | 07.04.2021          |                 |                |
|                  |                     |                 | Dodaj Odustati |

From the drop-down menu, user should select the previously entered person or vehicle.

When entering a new request, it is allowed to enter either a person or a vehicle. New request should be added for each person and vehicle. Access request status can be monitored in the access request overview. Access request can have the status: **Received**, **Processed**, **Approved or Rejected**.

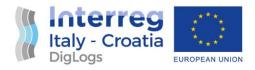

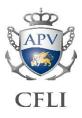

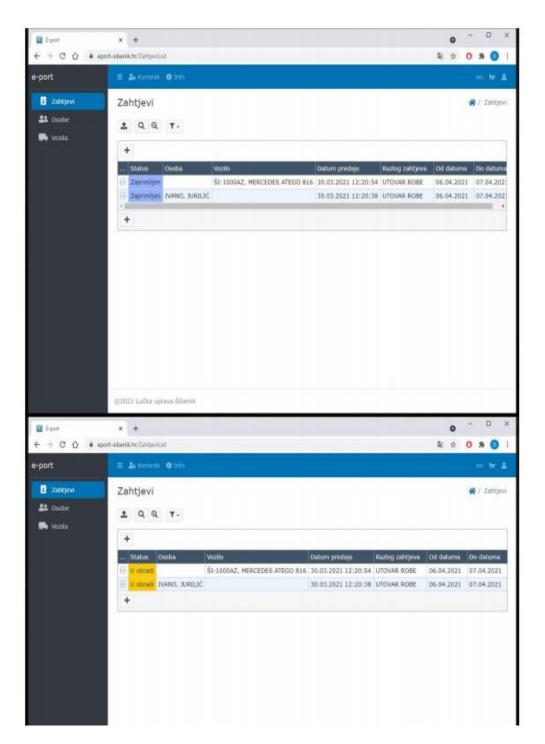

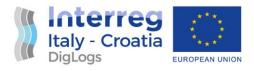

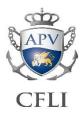

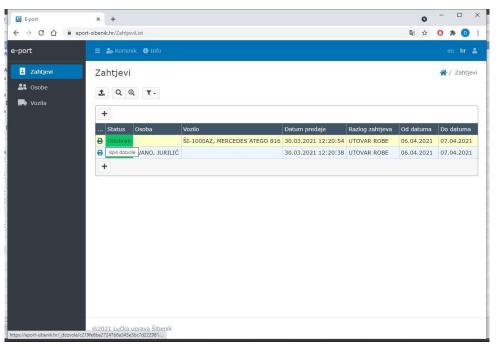

Once the access request is approved and the access permit is issued, the permit can be downloaded or printed by clicking on the sign next to the selected access request.

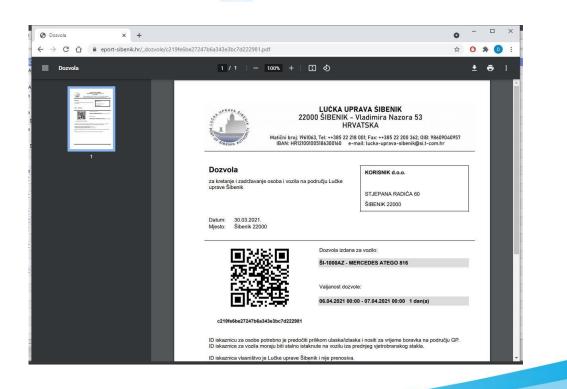

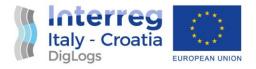

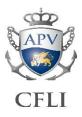

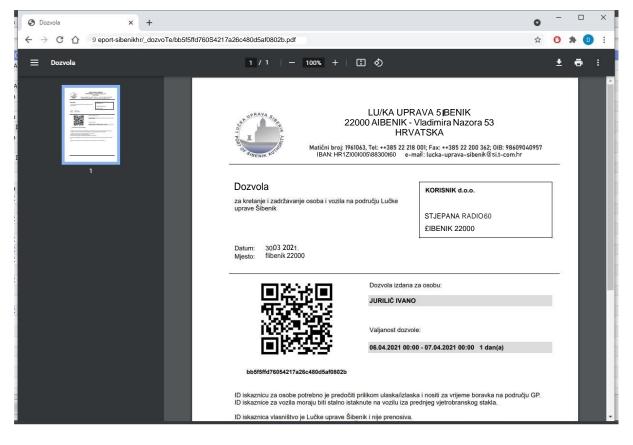

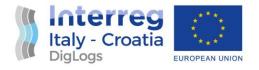

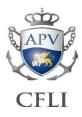

## 3 Post deployment evaluation

During mature stages of the project execution and development, on 16<sup>th</sup> April 2021, a meeting was held between Ms. Gordana Mrčela, PP8 Project Manager, Mr. Josip Gašperov, (Disk Ltd. – external expert, IT module developer), Mr. Miro Šeneta (Ministry of Interior, Maritime Police in Šibenik), and Mr. Hrvoje Bratić (Port of Šibenik) where various aspects of the four components (web application, PC application, mobile application and the police-oriented application) have been presented, jointly and their functionalities tested.

On final completion of the pilot project, end users and the project team have conducted a Post Implementation Review (PIR) on the areas listed below:

- 1. To evaluate whether the system objectives have been fully achieved and the problems identified have been satisfactorily solved;
- 2. To evaluate the utilization of resources and recommend adjustments to both nonrecurrent and recurrent expenditure and costs if considered necessary;
- 3. To evaluate the realization of benefits, and recommend adjustments if considered necessary;
- 4. To evaluate whether the implementation schedule as contained in the original funding submission has been adhered to; and
- 5. To identify possible improvements to the pilot project and recommend a course of action to implement them.

Entire project deliverables related to innovative access control in the Port of Šibenik are handed over to personnel in charge of IT oversight in the Port of Šibenik Authority and will be further maintained as a part of overall IT portfolio. In order to maintain project deliverables in the ongoing future, it is planned that sufficient funding is reserved for maintenance of the system in 2021. and subsequent years.

As of late June 2021., execution of this project has greatly enhanced capabilities, traceability, and event recording for the passenger permits in the Port of Šibenik while enabling flexible solution for the end users. Further enhancements to the project might include direct linking of the system with the ERP used in daily operations, in order to automatically exchange data on financial

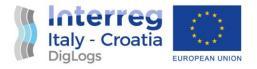

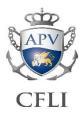

transactions using e-permits for ingress. System could also be adopted in other ports, as this pilot proved to create a solid system that can be used in production environment.

The system developed as a part of the pilot project has completely replaced old system of applying for the permits using Web page form / e-mails and manual processing. This has transpired as of 30<sup>th</sup> June 2021., when the new system developed within pilot project has been rolled out to production work and replaced old system of permits issuing.

PP8 can conclude that the pilot project is fully operational, handed over for public use and executed in its entirety as planned, in terms of all resources (personnel, financial resources and time) in all its aspects and envisaged functionalities.

Project schedule has been also fully respected, and it has even been in some of its stages in advance in comparison to the project plan. Project has also benefitted from the received extension throughout 2021. enabling more comfortable schedule.